# 3 Modelo conceitual da NCLite

Podemos comparar a criação de uma aplicação interativa para TV Digital com a criação de um filme, onde é preciso agrupar as diferentes cenas (vídeo); sincronizar o som com o filme (áudio) e incluir legenda, imagens e muito mais. A maior diferença ficaria por conta da interatividade e da edição ao vivo.

Sabemos que aplicações para edição e composição de vídeo, como Final  $Cut<sup>1</sup>$  e  $Avid<sup>2</sup>$ , estão bem maduras e são bastante difundidas. Por isso, percebese uma tendência em continuar utilizando-as para criação de conteúdo para TV Digital. Entretanto, essas aplicações não estão preparadas para tirar proveito da maior vantagem da TV Digital, a interatividade.

Sendo assim, este trabalho desenvolveu uma ferramenta de autoria com foco principal na interatividade para que possa ser utilizada em conjunto com alguma aplicação de edição de vídeo. Entretanto, a sincronização espaçotemporal também foi contemplada para que edições básicas possam ser realizadas.

Neste capítulo descrevemos o modelo conceitual da NCLite, que foi fortemente baseado nos conhecimentos adquiridos na an´alise dos trabalhos relacionados do Capítulo 2. Inicialmente, apresentamos a metamensagem da NCLite definindo como enxergamos as necessidades e o perfil dos usuários da NCLite. Continuando, detalhamos o modelo de autoria, o funcionamento e os m´odulos da NCLite e apresentamos uma tabela comparando a ferramenta com os trabalhos relacionados.

# 3.1 Construção da metamensagem

Na Engenharia Semiótica (De Souza, 2005), os aplicativos computacionais são considerados o meio de comunicação do *designer* do aplicativo com o seu usuário. As interações do usuário com o aplicativo são mensagens de metacomunicação enviadas pelos *designers*. Sendo assim, além da usabilidade, a Engenharia Semiótica considera que a comunicabilidade também é uma qualidade crítica na Interação Humano-Computador (IHC). Entende-se por comu-

 $1$ http://www.apple.com/finalcutstudio/finalcutpro/ <sup>2</sup>http://www.avid.com/US/products/family/Media-Composer

nicabilidade a qualidade que os *softwares* têm de comunicar de maneira eficaz e eficiente o que os designers gostariam de dizer aos usuários.

Através da construção de uma metamensagem, é possível deixar claro como ocorre a comunicação do *designer* com o usuário através da interface gr´afica. Por isso, constru´ımos a metamensagem da NCLite com o objetivo de definir a metacomunicação da ferramenta. Além disso, futuras inspeções semióticas da ferramenta poderão ser comparadas à metamensagem aqui desenvolvida com o objetivo de verificar se a interface gráfica realmente comunica o pretendido na sua concepção.

Para a construção da metamensagem é importante definir um padrão de metacomunicação que servirá de base para o seu preenchimento. O padrão utilizado por este trabalho é adaptado de (De Souza, 2005):

"Eis quem eu acho que você é: ........, o que eu aprendi que você quer ou precisa fazer: ........, de que maneiras vocˆe prefere fazer: ........, e por quˆe: ....., este é portanto o sistema que eu fiz para você: ........., e este é o jeito que você pode ou deve usar para cumprir uma gama de possibilidades nesta visão: ........."

A partir desse padrão, podemos iniciar a construção da metamensagem da NCLite.

**Quem é?** Para utilizar a ferramenta, o autor deve ser um usuário com conhecimento em ferramentas de autoria multimídia linear, como  $Avid$  e Final  $Cut$ , um usuário de ferramentas de autoria multimídia interativa, como  $Adobe$ Flash e Adobe Director. Vale destacar que o autor programador não é um perfil de um usuário da NCLite e que não é preciso ter conhecimento de TV Digital para utilizar a ferramenta.

O que quer fazer? Consideramos que o usuário deseja criar aplicações multimídia interativas para a TV Digital a partir de mídias já gravadas previamente. A edição ao vivo da aplicação interativa seria realizada por uma ferramenta auxiliar.

**Como quer fazer?** A edição por manipulação direta é a maneira como o usuário deseja interagir com a NCLite. Também consideramos que o usuário não gostaria de criar sua aplicação programando em NCL diretamente.

Por que quer fazer desse jeito? Entendemos que os usuários gostariam de reaproveitar conceitos adquiridos em ferramentas de autoria como Avid e  $Adobe$  Flash e reutilizá-los de forma a agilizar o entendimento da NCLite.

Este é o sistema que criei para você e é o jeito que você pode ou deve usar Realizamos a inserção de uma linha do tempo e uma visão espacial na NCLite para o usuário com conhecimento em ferramentas de autoria multimídia linear.

Foram inseridos também os componentes Cenas Interativas e Mídias Interativas para o usuário que utiliza ferramentas de autoria multimídia interativa, como Adobe Flash e Adobe Director.

Além disso, incluímos os componentes Propriedades, Widgets Interativos e Biblioteca de mídias para os dois grupos de usuários acima para diminuir o tempo de aprendizado da NCLite e também porque entendemos que os usuários gostariam de reaproveitar os conceitos adquiridos e reutilizá-los na ferramenta.

Não incluímos nenhum componente que faça com que o usuário precise conhecer TV Digital para criar conteúdo na ferramenta. Além disso, não foi inserido um ambiente de programação.

Como consideramos que o usuário deseja criar aplicações multimídia interativas incluímos o componente Cenas Interativas e as Visões Temporal e Espacial para tratamento, respectivamente, da interatividade e da sincronização espaço-temporal das mídias.

Disponibilizamos ainda a edição pela manipulação direta nas visões temporal e espacial para contemplar a maneira que o usuário deseja interagir com a NCLite. Também são incluidas técnicas de WYSIWYG por percebermos que elas são importantes para o usuário interagir mais rápida e facilmente.

Nas seções abaixo são apresentados o modelo de autoria, o funcionamento e os m´odulos da NCLite em detalhes. Dessa forma, verificamos cada um dos mapeamentos entre a metamensagem da NCLite e a interface gráfica criada para comunicá-la.

### 3.2 Modelo de autoria

A NCLite possui um modelo de autoria pr´oprio que utiliza o conceito de cenas semelhante ao encontrado nas ferramentas Icareus iTV Suite Author da Seção 2.1.2 e Adobe Flash da Seção 2.1.5.

A diferença no conceito da NCLite para o da *Icareus* é que na ferramenta deste trabalho incluímos os relacionamentos temporais entre os elementos da cena. Já a diferença com relação ao Flash é que a mudança de uma cena para outra ocorre pelo tempo, e na NCLite isso é feito pela interatividade.

Na NCLite, uma cena é definida como uma cadeia de eventos temporais previs´ıveis e determin´ısticos. Previs´ıvel porque sabemos o que vai acontecer durante a sua execução e determinístico porque temos conhecimento de quando um determinado evento irá ocorrer no tempo. Dessa forma, uma cena é composta por diversos outros elementos que são definidos a seguir:

- Mídia: representa a instância de uma mídia que pode ser vídeo, texto, áudio ou imagem. Analogamente à NCL, é o elemento  $\epsilon$ media>;
- $-$  **Recurso:**  $\acute{e}$  composto de todos os elementos necessários para apresentar uma mídia: a própria mídia e os descritores e regiões associados a ela. Dessa forma, ele define as propriedades temporais, visuais, textuais e/ou auditivas da mídia:
- $-$  **Repositório espacial:** possui todos os recursos visuais e seus relacionamentos espaciais exibidos na visão espacial;
- $-$  Linha do tempo: contém todos os recursos temporais e seus relacionamentos no tempo exibidos na visão da linha do tempo;
- Evento de interatividade: representa a associa¸c˜ao entre uma tecla do controle remoto e um recurso. Como exemplo, temos a associação de uma imagem de um ícone vermelho à tecla  $RED$  do controle remoto. A execução desse evento ocorre quando o telespectador pressiona a tecla  $RED$  ao ver o ícone vermelho sendo exibido.

Sendo assim, uma cena possui um Repositório espacial, uma Linha do tempo, os Recursos que podem ser exibidos por esses repositórios e as próximas cenas com os Eventos de interatividade que levam a elas. Todo acionamento de interatividade, como a tecla ENTER ou as teclas coloridas (RED, GREEN,  $YELLOW \in BLUE$ , nos levam para uma nova cena. As interações que alteram o foco (ex.: tecla seta para cima ou seta para a esquerda) n˜ao provocam mudança de cena e são tratadas dentro da própria cena. execução desse evento ocorre quando o telespectador pressiona a termedado desse evento ocorre quando o telespectador pressiona a termedado assim, uma cena possui um Repositório espacial, uma Linha dempo, os Recursos que p

Fazendo analogia à NCL, uma cena é definida por alguns elementos de mídia, seus descritores e regiões e todos os elos causais que tratam a sincronização espaço-temporal entre eles. Se um elo proporciona interação do usuário, este elo nos leva para uma nova cena.

Na Figura 3.1 temos um diagrama de classes detalhando os elementos e os relacionamentos descritos acima. Também foi incluído no diagrama o elemento referente ao Projeto que se assemelha ao elemento de mesmo nome

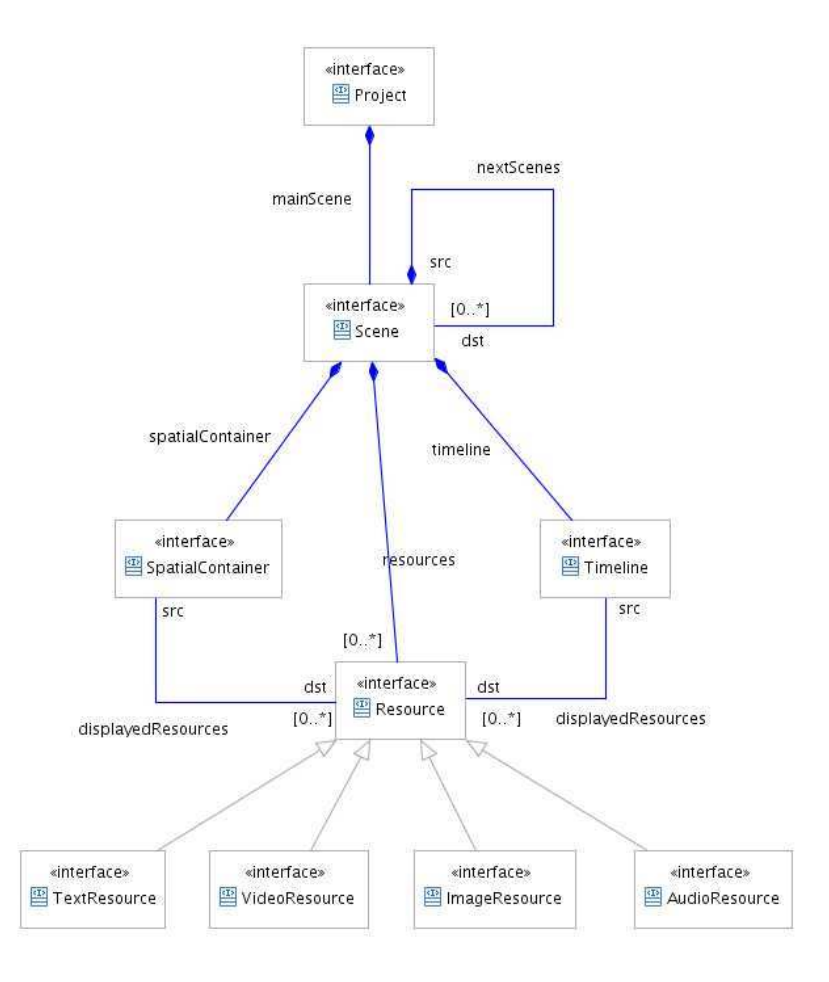

Figura 3.1: Modelo de autoria da NCLite

# 3.3 Funcionamento

Conforme visto na Seção 1.2, o funcionamento geral da ferramenta projetada é o apresentado pela Figura 3.2.

Para cada um dos tipos de funcionamento, a ferramenta pode se apresentar de maneira diferente para o autor. Tendo como entrada uma aplicação NCL usual (item 1), a ferramenta precisa carregar todas as suas informações e exibir uma aplicação NCL completa para que o autor possa editá-la como desejar.

Se tiver como entrada um esqueleto NCL (item 2), a ferramenta deve exibir somente a estrutura de uma aplicação NCL e marcar todos os elementos que o autor precisa preencher com conteúdo. É importante destacar que o esqueleto NCL ´e semelhante aos templates encontrados no Adobe Flash, analisado na Seção 2.1.5.

Finalmente, no item 3 da Figura 3.2 a ferramenta cria uma aplicação em branco e disponibiliza diversos componentes gráficos para que o autor possa criar uma aplicação NCL a partir de suas ideias.

Nos itens 1 e 2 temos um modelo de autoria baseado em exemplos(Lieberman, 2001, Cypher, 1993), que acelera o processo de criação de conteúdo por utilizar aplicações já existentes. Além disso, percebemos que todos os funcionamentos apresentados retiram a necessidade do autor saber programar em NCL. Com isso, conseguimos completar a lacuna deixada pelas ferramentas analisadas na Seção 2.1.

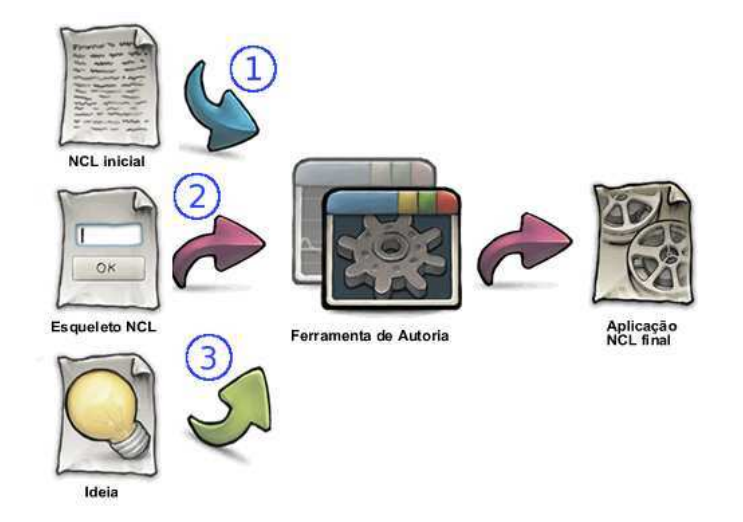

Figura 3.2: Funcionamento da ferramenta de autoria

# 3.4 **Módulos**

A NCLite agrupa os componentes com funções semelhantes em módulos. Dessa forma, temos um módulo com o modelo de autoria descrito na Seção 3.2 e um outro responsável pela conversão da NCL para o modelo da ferramenta.

Em relação aos componentes gráficos, a NCLite possui um módulo auxiliar com os componentes Propriedades, Widgets Interativos e Biblioteca de Mídias que se responsabilizam, respectivamente, por apresentar as propriedades de um elemento selecionado, de disponibilizar *widgets* para inserção de novos elementos e de exibir todas as mídias utilizadas no projeto.

Encontramos também nos componentes gráficos o módulo de sincronização espaço-temporal que inclui as Visões Espacial e de Linha do tempo. Por fim, temos o módulo de Cenas interativas, responsável pelos componentes gráficos Cenas Interativas e Mídias Interativas.

Com o objetivo de concretizar os módulos aqui descritos, um protótipo de baixa fidelidade (Snyder, 2003) foi produzido com a ferramenta Balsamiq<sup>3</sup>, útil

<sup>3</sup>http://www.balsamiq.com/

para criação de maquetes de *softwares*. A Figura 3.3 o apresenta em detalhes e os componentes visualizados são descritos nas seções abaixo.

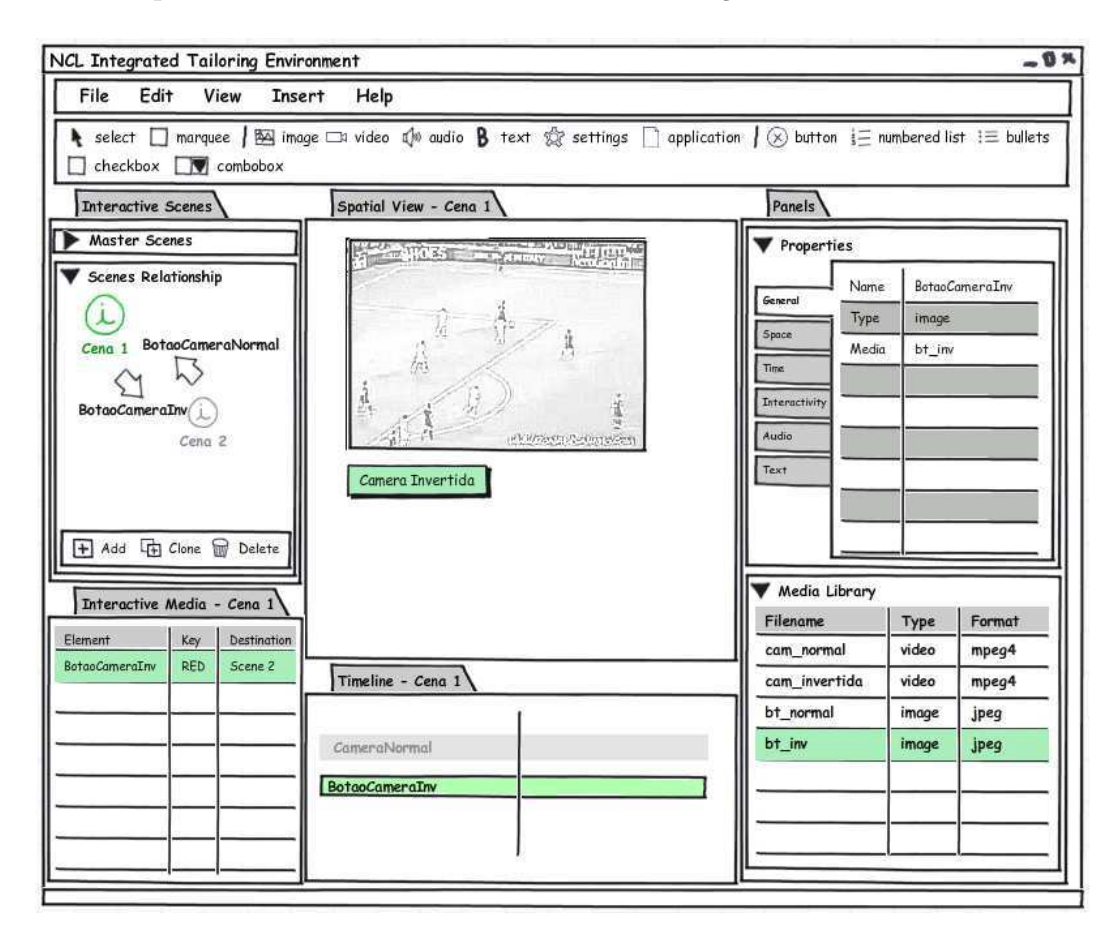

Figura 3.3: Esboço da NCLite

# 3.4.1 Conversão da NCL

A NCLite utiliza um modelo de autoria próprio, mas fortemente influenciado pelas ferramentas de autoria analisadas no Cap´ıtulo 2, como descrito na Seção 3.2. Dessa forma, para que a ferramenta consiga carregar e salvar aplicações NCL é necessário um módulo que converta o documento NCL para o modelo da NCLite e vice-versa. Por isso existe o módulo de conversão.

A Figura 3.4 exibe todas as etapas de funcionamento deste módulo. No caso do carregamento de uma aplicação NCL, as etapas são as seguintes: o parser gera a árvore DOM da aplicação NCL e, depois, conversores transformam essa estrutura de dados para objetos do modelo da NCLite. Para salvar uma aplicação NCL, a execução é inversa. Primeiro usamos os conversores e depois é feita a utilização do parser.

Vale destacar que as transformações de um modelo para o outro não são únicas e por isso o código da aplicação NCL salva após mudanças na NCLite

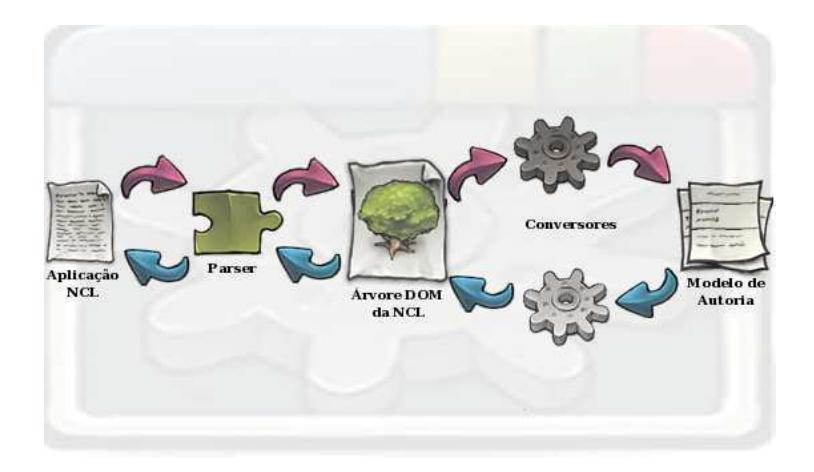

Figura 3.4: Módulo de conversão

pode ser diferente da inicialmente carregada pela ferramenta.

Quanto ao carregamento do esqueleto NCL, as etapas descritas na Figura 3.4 seriam as mesmas. A única diferença fica por conta do parser, que gera uma ´arvore de acordo com os elementos do esqueleto NCL. Atualmente, ainda n˜ao foi definido o formato do documento que representa um esqueleto NCL. E´ possível que seja um documento  $XTemplate$  (Saade, 2003) ou TAL (do inglês Template Authoring Language) (Soares et al., 2010).

A *XTemplate* pode ser entendida como uma linguagem para descrição de *templates* de documentos hipermídia. Um *template* especifica estrutural e semanticamente componentes e relações entres eles sem detalhar o conteúdo. Como exemplo temos a criação da estrutura de um menu de DVD com interatividade. Atualmente, essa linguagem encontra-se na vers˜ao 3.0 (Santos & Saade, 2009).

A TAL é uma evolução da XTemplate com foco em autores especialistas para que a produção de documentos hipermídias seja mais simples e rápida. Essa linguagem ainda encontra-se em estágio de desenvolvimento.

# 3.4.2 Módulo auxiliar

O módulo auxiliar contém os componentes Propriedades, Widgets Interativos e Biblioteca de Mídias. Ele não é citado na Seção 1.2 porque é considerado um módulo secundário.

#### Propriedades

O componente Propriedades se responsabiliza em exibir e oferecer suporte à edição de todas as propriedades (ex.: nome e dimensões espaciais) do elemento selecionado nas visões espacial e/ou temporal. A Figura 3.5 apresenta o componente, marcando-o com o item 1.

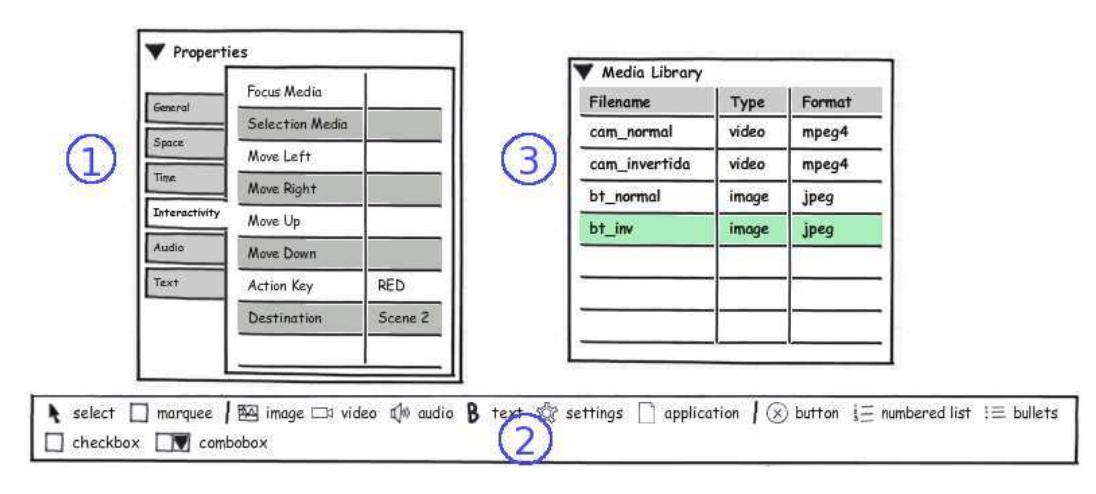

Figura 3.5: Propriedades, *Widgets* Interativos e Biblioteca de Mídias

As Propriedades foram incorporadas por verificarmos nas ferramentas Icareus, Director e Flash, respectivamente das seções  $2.1.2$ ,  $2.1.4$  e  $2.1.5$ , que a sua utilização facilitava a edição e visualização das propriedades de um elemento. Além disso, é mais eficiente do que janelas de diálogo modais para consultar ou editar os valores dessas propriedades. Por ser um componente comumente encontrado em ferramentas de autoria, os autores conseguem utilizá-lo com pouco esforço de aprendizado.

O componente é dividido em abas de acordo com o tipo das propriedades e atributos. Dessa forma, temos uma aba Espaço com propriedades como coordenadas espaciais e tamanho do elemento e outra com nome Interatividade que apresenta a tecla interativa e as mudanças de foco. Completando a lista existem as abas Tempo, Áudio e Texto que exibem, respectivamente, propriedades temporais, auditivas e textuais.

#### Widgets Interativos

O componente *Widgets* Interativos (item 2 da Figura 3.5) é baseado no componente Tools das ferramentas Icareus, Director e Flash apresentados, respectivamente, nas seções  $2.1.2$ ,  $2.1.4$  e  $2.1.5$ . Nele encontramos componentes da interface gráfica do usuário, denominados *widgets*, que nos auxiliam na montagem das cenas, como imagens, vídeos e botões. A ideia é simplesmente selecionar um *widget* e arrastá-la para a visão espacial ou linha do tempo para criarmos o elemento na cena. Em alguns casos é preciso ainda escolher o conteúdo do elemento. Por exemplo, na inserção de imagens e/ou vídeos, o autor precisa escolher a localização da mídia.

Alguns widgets, como a lista numerada, o botão, o *checkbox* e o *combobox*, são elementos que definem somente a estrutura e o autor que deve preencher o conteúdo. Como podemos perceber, o conceito desses *widgets* é idêntico ao do esqueleto NCL e, por isso, cada um deles é implementado como um esqueleto NCL. Essa abordagem permite também que os próprios autores criem seus widgets e os incluam na NCLite.

#### Biblioteca de Mídias

O componente Biblioteca de Mídias é responsável por agrupar todas as mídias da aplicação NCL editada. Todas as mídias que poderão ser utilizadas na interface devem estar presentes nesse componente. Ao inserir uma nova mídia pelo componente Widgets Interativos, ela é incluída nessa biblioteca. Esse módulo se assemelha em funcionamento aos componentes Resource List, Cast e Library encontrados, respectivamente, nas ferramentas apresentadas nas seções 2.1.2, 2.1.4 e 2.1.5.

A Figura 3.5 também apresenta a Biblioteca de Mídias identificada como o item 3. Como podemos perceber, esse componente apresenta o nome no disco, o tipo e o formato da m´ıdia. A Biblioteca de M´ıdias proporciona uma maior rapidez em encontrar aquela mídia que o autor necessita e também deixa claro quais mídias a aplicação está utilizando ou pode vir a utilizar.

Nesse componente o autor também pode selecionar uma mídia e arrastála para a visão espacial ou linha do tempo para criar o elemento na cena. Porém diferente do componente *Widgets* Interativos, o elemento já é instanciado com a mídia selecionada.

#### 3.4.3

#### Sincronização espaço-temporal

O módulo de sincronização espaço-temporal contém dois dos componentes principais da NCLite: o da visão espacial e o da linha do tempo, que são responsáveis por exibir e editar todas as propriedades espaço-temporais das mídias.

Os documentos multimídia aumentaram o poder de expressividade dos autores ao oferecem mídias com propriedades temporais, como áudio e vídeo. Para que o autor realmente tire proveito dessa expressividade, uma representação adequada do tempo se faz necessária.

Segundo (Bulterman & Hardman, 2005), a linha do tempo é a melhor forma de apresentar o momento exato que objetos são exibidos no tempo e a sincronização entre eles. Isso porque o tempo inicial e a duração de uma mídia são diretamente visualizados e editados. Verificamos na análise das ferramentas Composer, Director e Flash, respectivamente das seções 2.1.1, 2.1.4 e 2.1.5, as facilidades acima descritas.

Somente a ferramenta Icareus (Seção 2.1.2) não apresentava a linha do tempo e percebemos algumas limitações nessa abordagem, como a impossibilidade de definir o tempo durante o qual uma mídia deve ficar visível para o telespectador.

A NCLite possui um componente com a linha do tempo apresentando todas as mídias, até mesmo textos e imagens são exibidos porque a NCL possibilita a inserção de tempo nesses elementos. Cada linha representa uma mídia e as colunas apresentam os intervalos de tempo em segundos. Através dessa linha do tempo, podemos mudar as propriedades temporais (ex.: tempo de início e duração) das mídias. O componente destacado com o item 1 na Figura 3.6 apresenta a linha do tempo descrita. Cada retângulo com textura específica exibido na figura é uma mídia diferente.

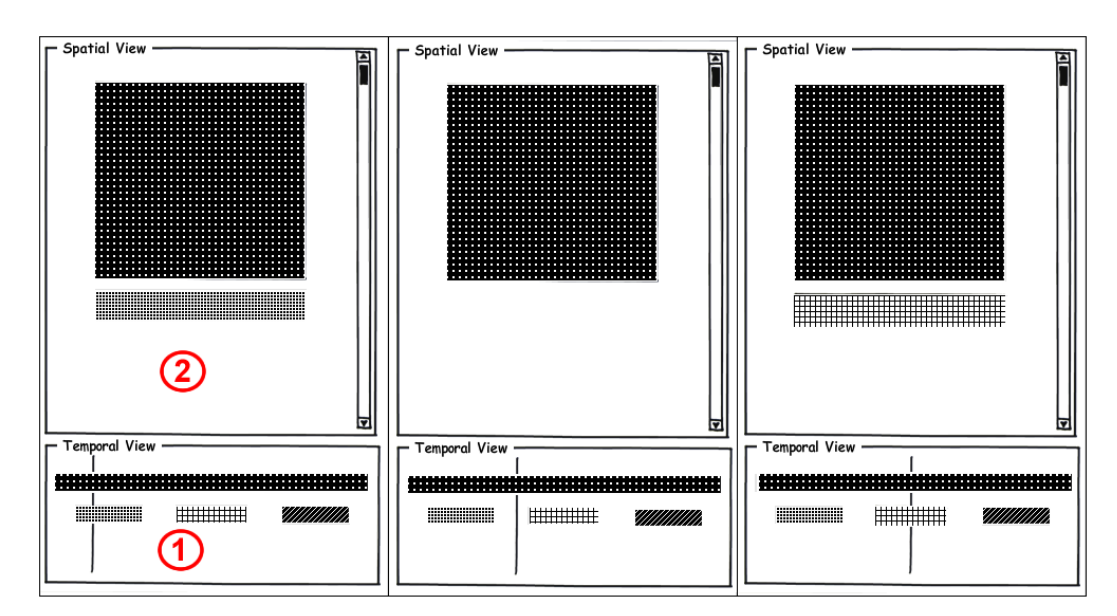

Figura 3.6: Sincronização espaço-temporal

Em ferramentas de autoria para documentos estáticos, como textos e imagens, verificamos a existência de uma visão espacial que apresenta onde o conteúdo é exibido. Além disso, vemos a utilização de técnicas de WYSIWYG, como margem e espaçamento do texto, para que o conteúdo editado pelo autor seja o mais semelhante possível à versão final.

Em uma aplicação multimídia, a visão espacial é necessária para poder visualizar e editar as mídias no espaço em um determinado momento no tempo. Foi possível comprovar essa afirmação na análise das ferramentas das seções  $2.1.2$ ,  $2.1.4$  e  $2.1.5$ . Percebemos também com essas ferramentas as vantagens que a visão espacial oferece.

Dessa forma, a NCLite contém um componente com a visão espacial que permite a edição de propriedades espaciais, como largura e altura, através de manipulação direta e técnicas de WYSIWYG. Mídias que não possuem propriedades visuais, como o áudio, não são exibidas nesta visão. Analisando novamente a Figura 3.6, temos o item 2 destacando a visão espacial da ferramenta.

No escopo de aplicações NCL, a visão espacial encontra-se definida em (Costa & Soares, 1996), (Moura & Soares, 2001) e (Coelho & Soares, 2004) com o objetivo de adicionar suporte ao sincronismo espacial.

Com a adição da visão espacial e da linha do tempo, percebemos a necessidade de uma sincronização espaço-temporal. A Figura 3.6 apresenta o comportamento encontrado na NCLite: os elementos da vis˜ao espacial mudam de acordo com o instante do tempo selecionado na linha do tempo.

### 3.4.4 Cenas interativas

A edição da interatividade através de componentes gráficos é uma funcionalidade importante para uma ferramenta de autoria voltada para não programadores. A ferramenta Icareus (Seção 2.1.2) é voltada exclusivamente para esse perfil de autores e verificamos que toda alteração na interatividade  $\acute{e}$  realizada por meio de componentes gráficos. Já as ferramentas Composer  $(Seção 2.1.1)$  e Director  $(Seção 2.1.4)$  são voltadas também para programadores e por isso tentam mesclar a alteração da interatividade entre os componentes gráficos e a edição direta do código fonte.

A NCLite tem como foco o autor n˜ao programador, por isso oferece componentes gráficos que tratam da interatividade e a edição direta do código não é contemplada.

O m´odulo de cenas interativas incorpora o conceito de cena definido na Seção 3.2. Só para lembrar, uma cena é definida como uma cadeia de eventos temporais previsíveis e determinísticos.

A NCLite apresenta uma cena de cada vez, denominada cena corrente. Para deixar claro para o usuário qual das cenas é a corrente, a ferramenta apresenta os nomes dos componentes Visão espacial e Linha do tempo acrescidos do nome da cena. Se tivermos, por exemplo, uma cena corrente com o nome "Cena Principal", o nome do componente Visão espacial passa a ser "Spatial" View - Cena Principal". Na Figura 3.3 podemos verificar o comportamento descrito.

A Figura 3.7 fornece um bom exemplo do que é uma cena. Cada número representa uma cena e as arestas direcionadas nos mostram que a cena de origem da aresta tem uma interação que leva para a de destino. Em cada cena, as visões espacial e temporal podem exibir mídias específicas, retratadas pelas texturas dos retângulos.

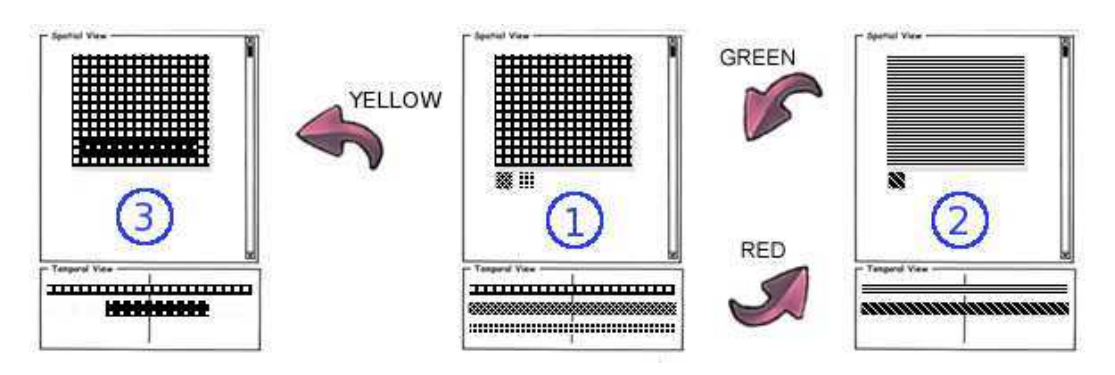

Figura 3.7: Exemplo de cenas

Olhando com mais calma a Figura 3.7, percebemos que as cenas formam um grafo direcionado e este representa a estrutura lógica da interatividade na aplica¸c˜ao. Neste grafo, cada n´o corresponde a uma cena e as arestas apresentam o fluxo de interatividade entre elas. O rótulo das arestas informa qual tecla do controle remoto deve ser acionada para ativar a interação. Essa estrutura é denominada grafo de cenas.

Na NCLite utilizamos o grafo temporal hipermídia (Costa & Soares, 2007) para representar uma aplica¸c˜ao NCL. Esse grafo ´e uma estrutura de dados modelada atrav´es de grafos direcionados que consegue representar os eventos causais e seus relacionamentos e, por isso, representa todas as características temporais e interativas oferecidas por um documento hipermídia (como é o caso de uma aplicação NCL). No grafo temporal hipermídia, os vértices representam as transições de estados dos eventos e as arestas representam os relacionamentos que devem ser satisfeitos para que a transição de estado ocorra. Vale ressaltar que o *Composer* (Seção 2.1.1) também utiliza o grafo temporal hipermídia.

O grafo de cenas é extraído do grafo temporal hipermídia e apresentado ao usu´ario da NCLite. Essa abordagem foi utilizada porque, apesar do grafo temporal hipermídia representar com fidelidade documentos hipermídias, ele é uma estrutura complicada e por isso consideramos mais adequado apresentar o grafo de cenas ao usuário para facilitar o entendimento e a interação com a ferramenta.

O módulo é dividido em três componentes: Mídias Interativas (item 3 da Figura 3.8), Relacionamentos das Cenas (item 1 da Figura 3.8) e Cenas Mestres (item 2 da Figura 3.8).

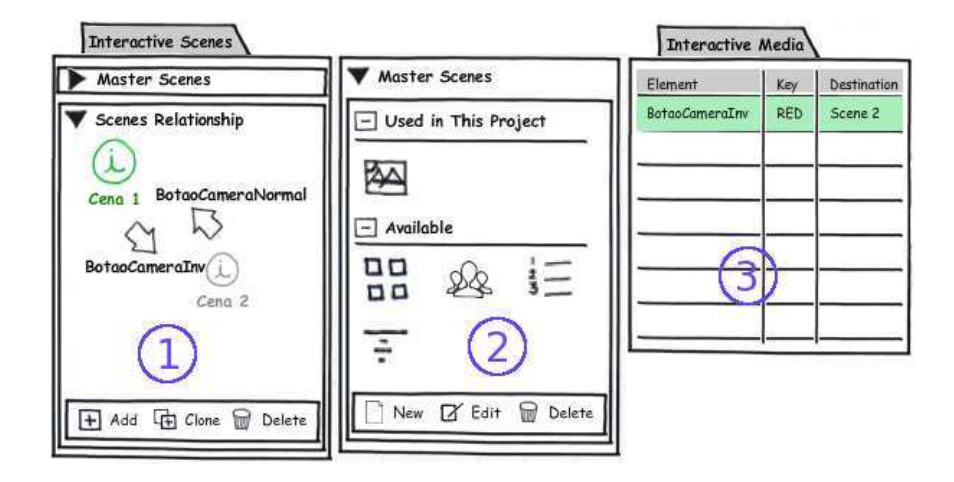

Figura 3.8: Componentes cenas interativas e mídias interativas

#### Mídias Interativas

O componente Mídias Interativas detalha a mídia acionadora da interatividade ao apresentar o seu nome, a tecla do controle remoto associada e a cena de destino. Isso proporciona uma associação direta das mídias e as suas propriedades interativas. Sem a existência desse componente seria preciso percorrer todas as mídias da cena em busca dessa informação.

 $\hat{E}$  importante destacar que as informações desse componente são apresentadas por cena. Se a cena corrente for alterada, as informações apresentadas também são modificadas.

#### Relacionamento das Cenas

O componente Relacionamento das Cenas exibe o grafo de cenas descrito acima, com a diferença que os rótulos das arestas informam a mídia associada ao botão do controle remoto que aciona a interação.

A cena corrente é exibida no grafo como um nó maior e com seleção ativa (no esboço a seleção é destacada pelo negrito e pela cor verde). Além da exibição, ele também oferece a possibilidade de o autor navegar livremente pelas cenas: o usuário dá um duplo clique em uma cena e ela passa a ser a cena corrente. edades interative<br>
todas as mídias<br>
É importa<br>
sentadas por cen<br>
também são mo<br> **Relacionamente**<br>
O compone<br>
acima, com a di<br>
ao botão do com<br>
A cena co<br>
ativa (no esboço<br>
da exibição, ele<br>
pelas cenas: o u<br>
cena corrente.

 $\acute{E}$  possível também criar e deletar cenas. Se o autor quiser criar uma nova cena, ele pode adicionar uma vazia através do botão Add ou duplicar uma já existente utilizando o botão Clone. Para deletar, o usuário deve selecionar uma cena e clicar no bot˜ao Delete. Todos os bot˜oes podem ser visualizados no item

#### Cenas Mestres

Na NCL é comum reutilizarmos elementos como region, descriptor e  $media$  (através do atributo refer) para evitar a duplicação de código. Pensando nisso, a NCLite utiliza o conceito de Cenas Mestres para que elementos que são instanciados em muitas cenas possam ser agrupados em uma única cena, chamada cena mestre, e sejam somente referenciados em todas as outras.

Além disso, as cenas mestres usam o esqueleto NCL para definir a estrutura de uma cena. É possível criar uma cena mestre já com as propriedades espaciais e temporais dos seus elementos e referenciá-la em diversas cenas que tenham a mesma estrutura. Esse conceito se assemelha aos slides mestres presentes em editores de apresentação, como é o caso do  $OpenOffice.org$  $Impress<sup>4</sup>.$ 

No item 2 da Figura 3.8 apresentamos o componente Cenas Mestres que oferece ao autor a possiblidade de criar, editar e deletar as cenas mestres. Uma nova cena mestre é criada através do botão New. Para editar ou deletar é preciso selecionar a cena mestre e clicar, respectivamente, no bot˜ao Edit ou Delete.

A edição de uma cena mestre acontece como a edição de uma cena comumente encontrada. A diferença aparece nos nomes dos componentes Visão espacial, Linha do tempo e Mídias interativas que adicionamos o sufixo "Cena Mestre: [Nome da cena]".

Ainda podemos observar pela Figura 3.8 que o componente exibe todas as cenas mestres usadas no projeto atual e algumas disponíveis que também podem ser utilizadas.

A adição das cenas mestres muda o funcionamento dos botões Add e Clone do componente Relacionamento das Cenas (item 1 da Figura 3.8). O botão Add passa a oferecer ao autor a possibilidade de criar uma nova cena a partir de uma cena mestre. Já o botão *Clone* disponibiliza a opção do autor duplicar uma cena por valor ou por referência. Se a escolha for por valor, a ferramenta instancia novamente todos os elementos da cena duplicada e os insere na nova cena. Agora se o autor escolher por referência, a NCLite transforma a cena duplicada em uma cena mestre e a nova cena utiliza a cena mestre criada.

#### Simulação da interatividade

Outra funcionalidade que auxilia o usuário é a simulação da interatividade (Figura 3.9) que, permite ao autor simular a execução da aplicação

 $<sup>4</sup>$ http://www.openoffice.org/</sup>

NCL sendo editada. Para isso, oferecemos a possibilidade de o autor caminhar para uma cena através de um duplo clique em uma mídia interativa na visão espacial.

O funcionamento acontece da seguinte maneira: (1) O usuário executa um duplo clique em uma mídia na visão espacial (2) A ferramenta verifica se a mídia possui interatividade  $(2.1)$  Caso possua interatividade, a cena corrente passa a ser a cena de destino da interação da mídia. (2.2) Caso não tenha, é sugerida a inserção de interação na mídia.

Com essa funcionalidade, o usuário pode realizar testes antes da execução da aplicação para descobrir problemas ainda na fase de concepção. Isso ajuda a evitar o retrabalho.

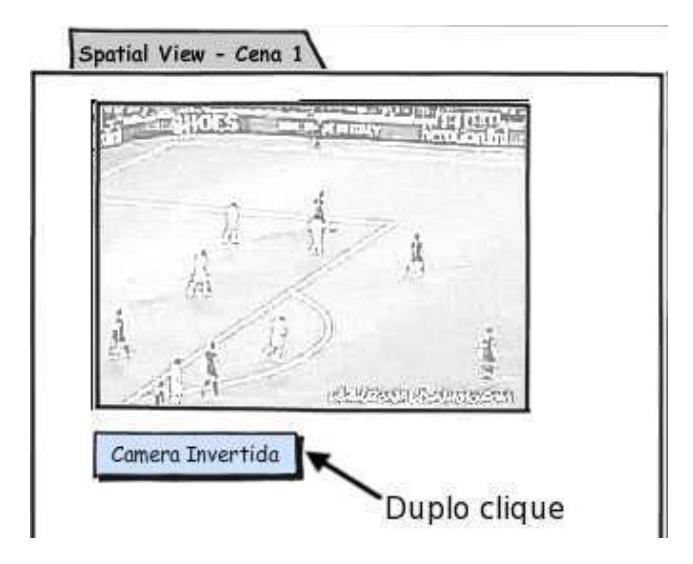

Figura 3.9: Simulação da interatividade

# 3.4.5 Modelo estrutural

Na Seção 3.3 detalhamos o funcionamento da NCLite. Nele descrevemos o esqueleto NCL e como a ferramenta deve se apresentar ao carregar um documento desse tipo. Agora descrevemos o módulo responsável por esse carregamento.

O m´odulo Modelo estrutural possui um componente para carregar e outro para salvar o esqueleto NCL. O componente para carregar é executado quando o usuário seleciona a opção File > New Project From Example. Nesse momento, a ferramenta exibe uma janela para criar um novo projeto a partir de um esqueleto (Figura 3.10).

Verificamos que a janela possui uma lista (item 1) dos esqueletos NCL encontrados no diretório corrente. A seleção de algum elemento da lista faz com que seja exibido o seu preview (item 2). Esse preview apresenta a estrutura lógica das cenas e os elementos da visão espacial e da linha do tempo de cada cena. Percebemos que o preview é semelhante à Figura 3.7.

Escolhido o esqueleto, o usuário deve clicar no botão OK para a ferramenta carregá-lo e apresentar os componentes gráficos de acordo com o documento escolhido.

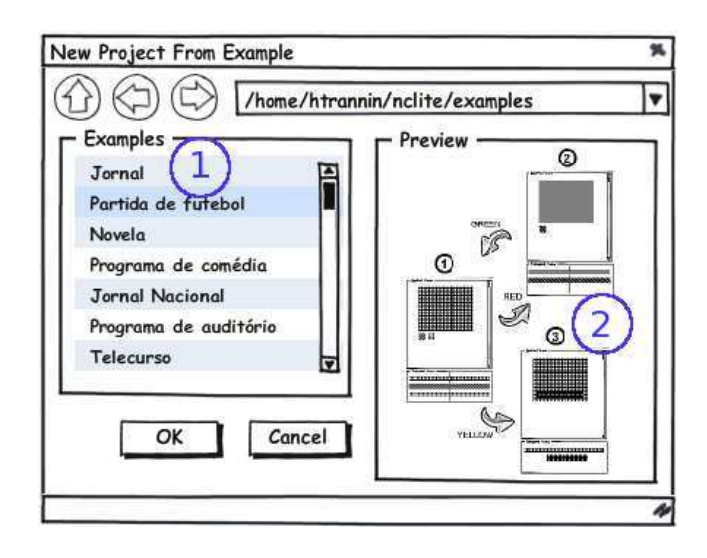

Figura 3.10: Criando um projeto usando esqueleto NCL

O componente para salvar é acionado quando o usuário escolhe a opção File > Save as Example. A Figura 3.11 apresenta a janela que é exibida para o usu´ario poder salvar o projeto como um esqueleto NCL.

Como podemos perceber, a janela para salvar é a já padronizada tela para salvar arquivos. O detalhe fica por conta do checkbox Save example with content que se for selecionado salva o esqueleto tanto com a estrutura quanto com o conteúdo.

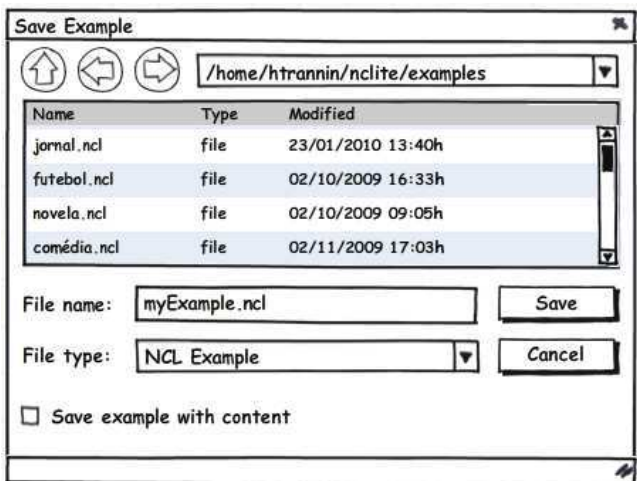

Figura 3.11: Salvando um projeto como esqueleto NCL

### 3.5 Cenário de uso

Cenários (Rosson & Carrol, 2002) são muito usados para ajudar na ilustração de possíveis interações dos usuários com a interface gráfica. Nesta seção apresentamos um cenário que ilustra a utilização da NCLite.

João trabalha como gerente em uma importante produtora de filme, vídeo e conteúdo multimídia. Ele possui ensino superior completo e tem experiência em edição de vídeo em ferramentas como Avid e Final Cut. João não possui nenhum conhecimento de programação.

Na última semana, o seu diretor contou para ele que a empresa passaria a produzir aplicações interativas para o padrão brasileiro de TV Digital. O diretor ouviu falar de uma nova ferramenta de autoria sendo desenvolvida pela PUC-Rio e sugeriu a João que a experimentasse. Essa ferramenta é chamada NCLite.

Após ler as funcionalidades da ferramenta, ele descobriu que era possível utilizar como entrada uma aplicação NCL já criada. Dessa forma, ele entrou em contato com alguns desenvolvedores de aplicações NCL através da página do Clube  $NCL<sup>5</sup>$  e conseguiu uma aplicação simples para teste.

Após carregamento, a NCLite exibiu a aplicação em duas cenas, cada uma delas com seus componentes específicos. As cenas principal e secundária são apresentadas, respectivamente, nas Figuras  $3.12 \text{ e } 3.13$ . Nessas figuras também conseguimos visualizar as duas cenas sendo representadas como nós do grafo do componente Cenas Interativas. As arestas desse mesmo grafo representam a interatividade que leva o autor de uma cena para a outra.

Com o objetivo de testar a ferramenta, João fez algumas alterações na cena principal da aplicação através da NCLite, presentes na Figura 3.14. Ele alterou o nome da mídia "Botão Vermelho" para "Botão Azul" (item 1 da figura). Como pode ser percebido, essa alteração é refletida para todos os demais componentes. Tamb´em foi modificada a tecla do controle remoto associada com a interatividade da mídia "Botão Azul" para BLUE (item 2). Além disso, essa mídia foi posicionada mais à direita na visão espacial (item 3) e a sua duração foi reduzida na visão temporal (item 4).

O cenário aqui apresentado é um bom exemplo de como a NCLite pode ser usada para alterar aplicações NCL. Vale ressaltar que existem muitas outras possibilidades de uso da NCLite.

<sup>5</sup>http://clube.ncl.org.br/

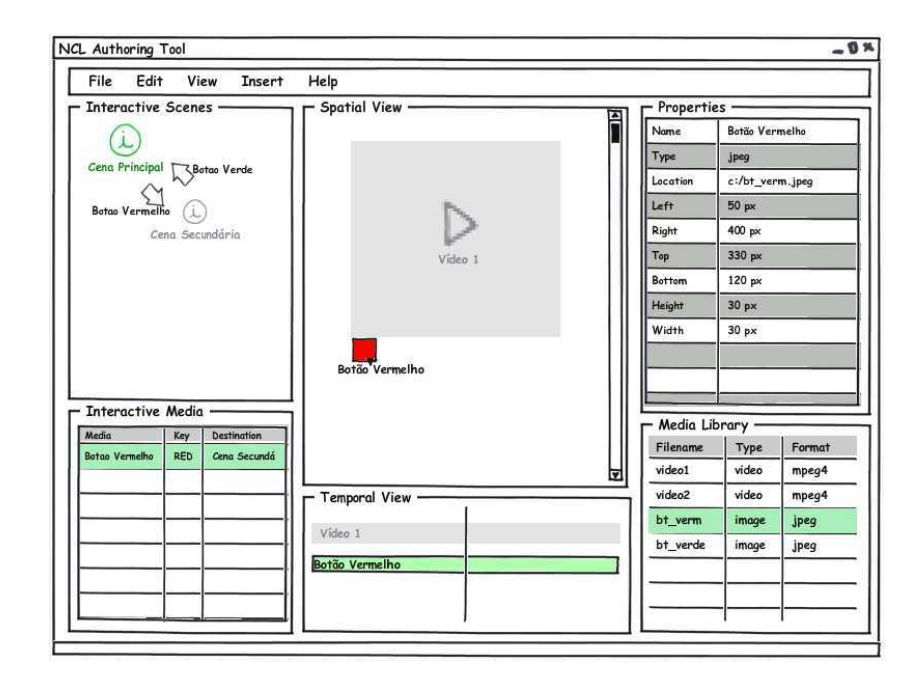

Figura 3.12: Ilustra a cena principal do exemplo

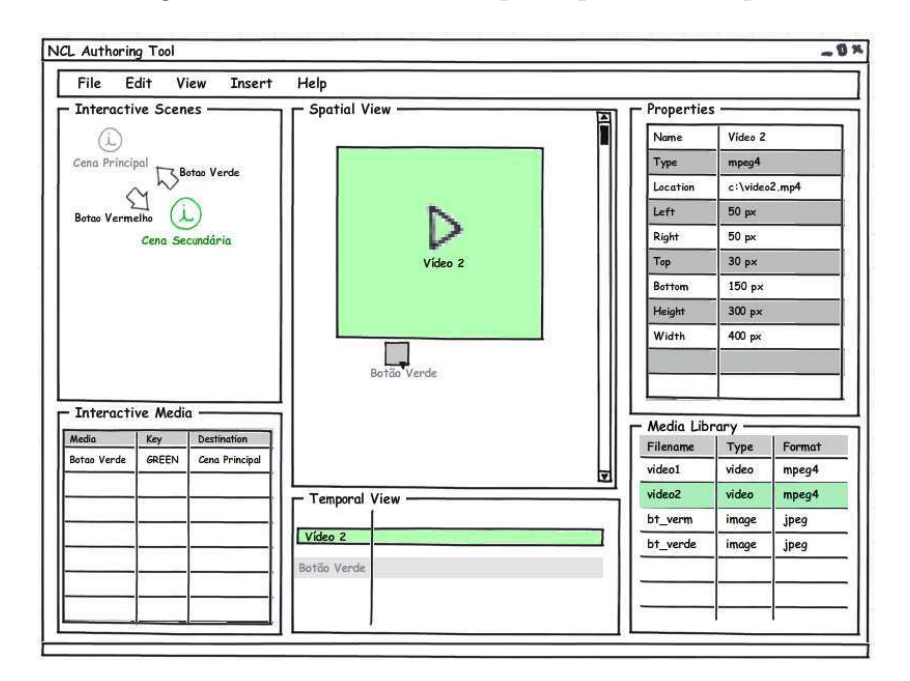

Figura 3.13: Ilustra a cena secundária do exemplo

# 3.6 Comparativo com trabalhos relacionados

Terminada a apresentação de toda a NCLite, podemos agora comparar os trabalhos relacionados descritos na Seção 2.1 e a NCLite. Para realizar essa comparação, criamos a Tabela 3.1 que acrescenta a NCLite à tabela apresentada na Seção 2.2. Relembrando, a abreviação  $N/A$  representa que a ferramenta não consegue contemplar a característica descrita na linha. Quando a característica é completamente contemplada utilizamos a palavra Aplicado

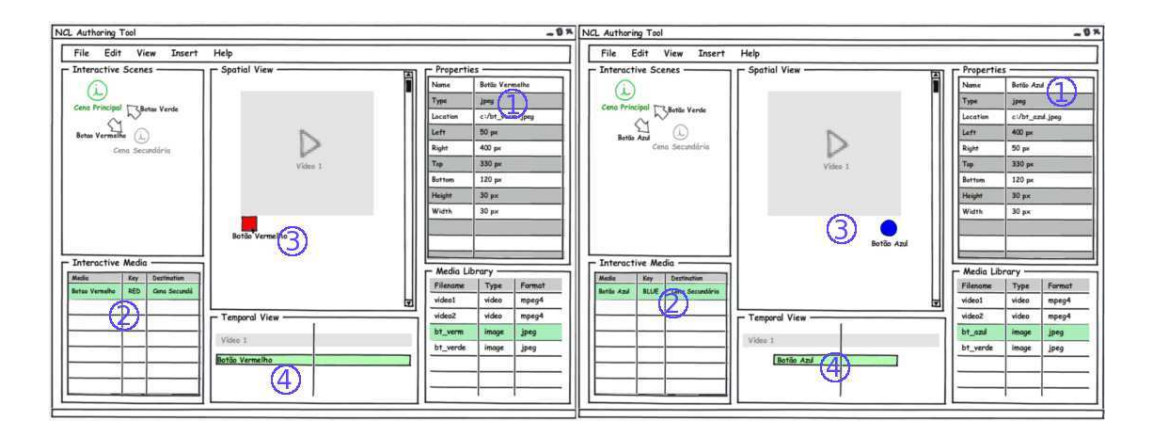

Figura 3.14: Alterações na cena principal

e quando é parcialmente contemplada apresentamos o motivo para isso.

A tabela serve para reforçar as características da NCLite, como a plataforma que ´e a TV Digital e linguagem NCL. Como mencionado, a NCLite foca no autor n˜ao programador e, por isso, nenhum componente para o autor programador é inserido, como percebemos na tabela.

A NCLite possui a característica *Interatividade visual* porque tem como objetivo possibilitar a edição da interatividade por autores não programadores.

Além disso, a NCLite inclui a Visão Espacial e a Linha do tempo porque pretende oferecer suporte ao sincronismo espaço-temporal. Além disso, a visão espacial funciona como um importante preview da versão final da aplicação multimídia. Temos também na NCLite os Modelos estruturais, que s˜ao suportados pelo esqueleto NCL.

Finalmente, a NCLite incorpora os componentes Propriedades, Widgets Interativos e Biblioteca de mídias com o objetivo de agilizar o aprendizado da ferramenta pelo autor e também para agilizar a interação com a ferramenta.

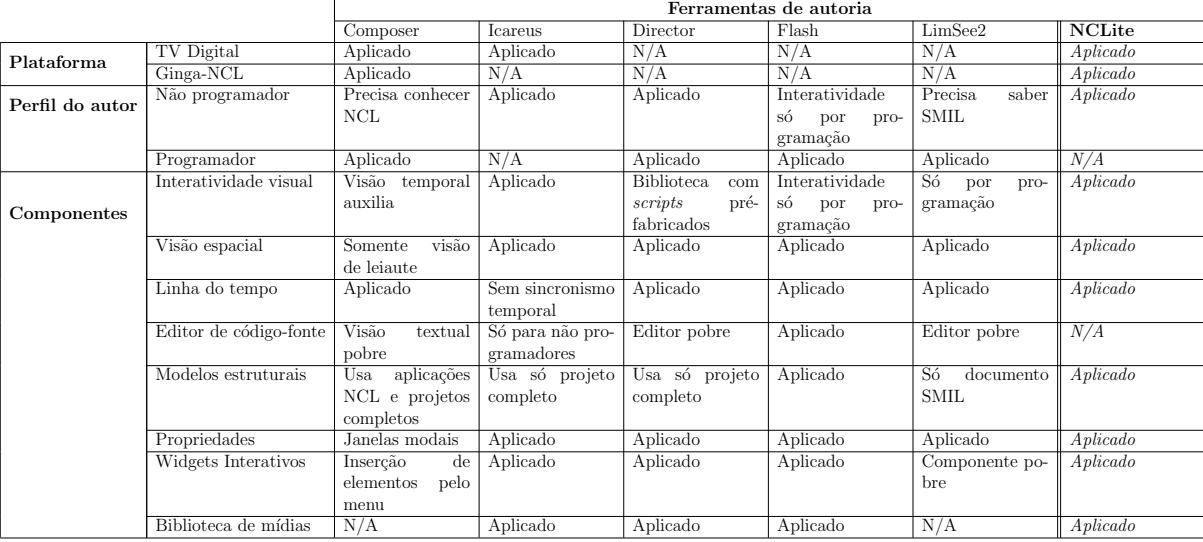

Tabela 3.1: Comparativo entre as ferramentas de autoria

# 3.7 Escopo da implementação

Como mencionado na Seção 1.2, a implementação da NCLite desenvolvida por este trabalho não engloba todas as funcionalidades detalhadas no projeto da ferramenta. Isso ocorre porque o objetivo da implementação é avaliar os conceitos principais evitando despender esforço e tempo de programação em conceitos que n˜ao foram adequadamente validados. Dessa maneira, modificações que se mostrem necessárias podem ser realizadas a um custo mais baixo. Sendo assim, incluímos as seguintes funcionalidades na implementação:

- **Entrada:** aplicação NCL usual (item 1 da Figura 3.2);
- Saída: aplicação NCL editada na NCLite;
- $-$  **Módulos:** modelo de autoria, conversão da NCL, módulo auxiliar com Propriedades e Bibliotecas de Mídia, sincronização espaço-temporal e cenas interativas com Relacionamentos de Cenas e Mídias Interativas;

Não fazem parte da implementação todos os módulos e formas de funcionamento relativos às cenas mestres, ao esqueleto NCL e à inserção de novos elementos. A Tabela 3.2 sumariza os elementos do modelo conceitual da NCLite indicando quais foram implementados.

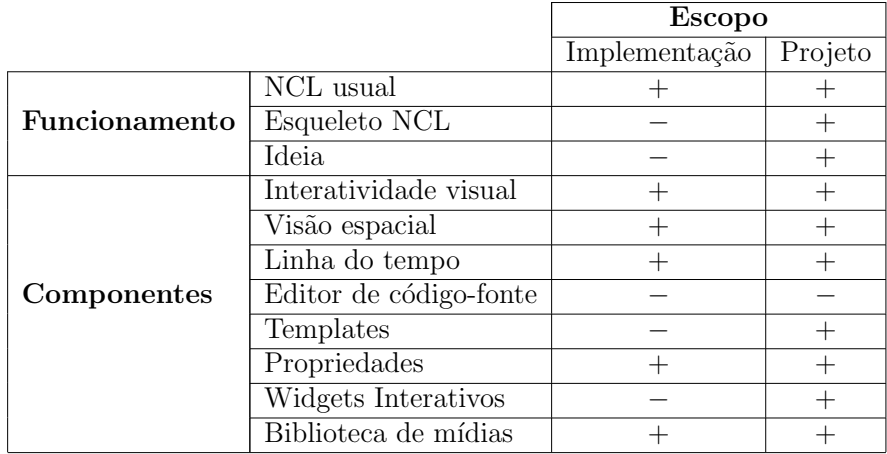

Tabela 3.2: "−" não contempla e "+" contempla completamente a funcionalidade.

Com base no escopo da implementação, foi desenvolvido um novo esboço da NCLite somente com as funcionalidades presentes nesse escopo. A Figura 3.15 apresenta o esboço descrito.

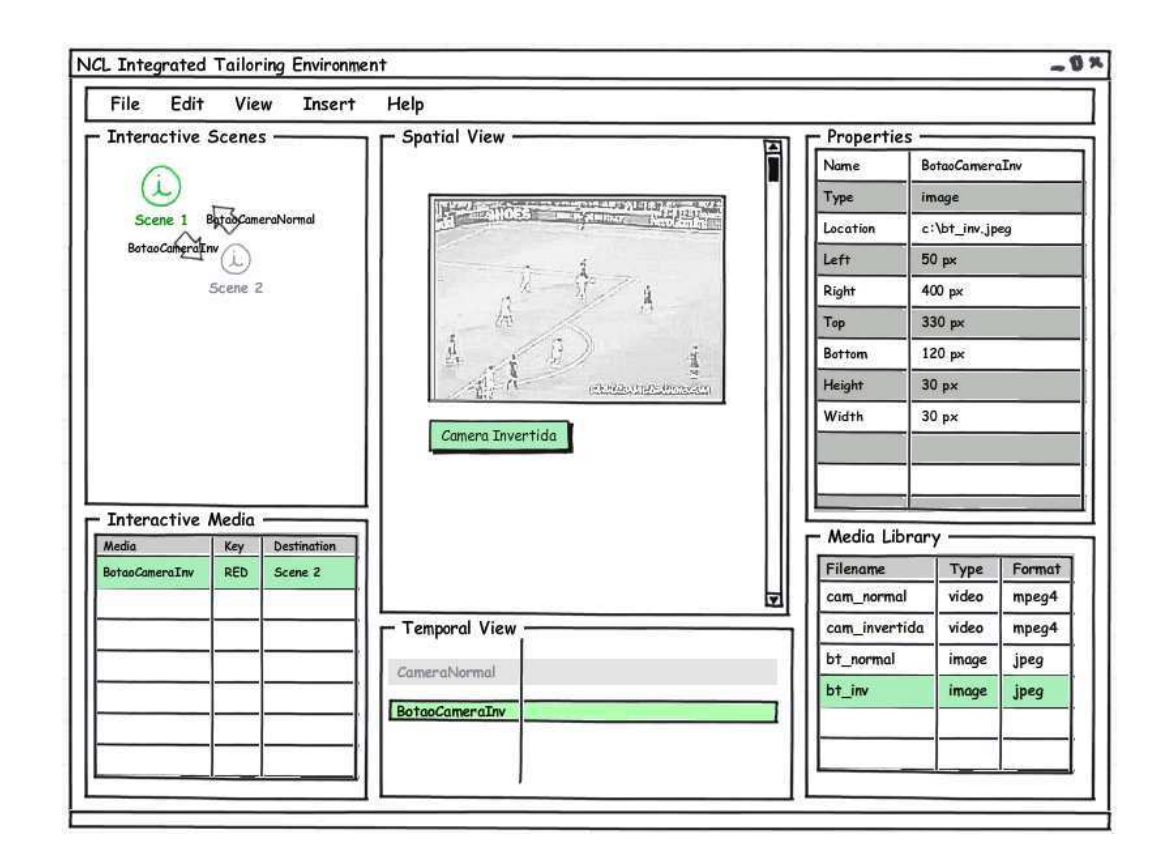

Figura 3.15: Esboço da implementação da NCLite